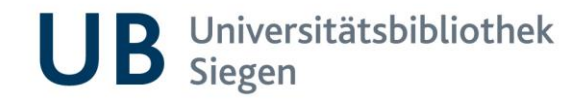

**Datenschutzrechtlich ist es wichtig, dass Sie Ihre Citavi-Projekte nicht in der Citavi-Cloud lassen, sondern lokal abspeichern.**

**Hier finden Sie eine kurze Schritt-für-Schritt Anleitung dazu:**

**Speichern eines Citavi-Projektes auf lokaler Ebene /** 

**Löschen des Citavi-Projektes aus der Citavi-Cloud:**

Menüpunkt DATEI

 $\rightarrow$  "Dieses Projekt":

dort "Projektkopie erstellen"

- $\rightarrow$  "Lokale Projektkopie erstellen" auswählen,
- $\rightarrow$  einen Projektname vergeben,
- $\rightarrow$  den Speicherort festlegen (Festplatte, Netzlaufwerk, USB-Stick oder Ähnliches)
- $\rightarrow$  mit OK bestätigen
- $\rightarrow$  "Das Cloud-Projekt löschen" auswählen (so arbeiten Sie ausschließlich mit dem lokalen Projekt weiter)
- $\rightarrow$  Das lokale Speichern durch "weiter" abschließen